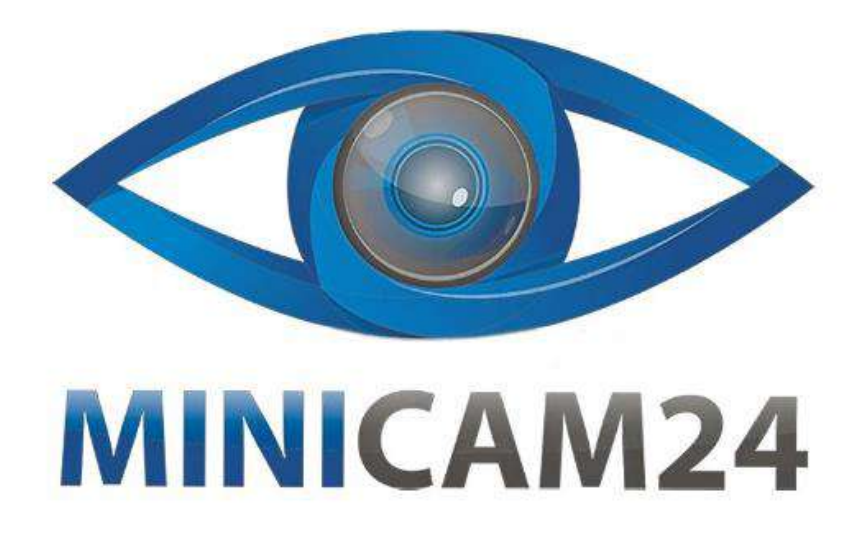

# **РУКОВОДСТВО ПОЛЬЗОВАТЕЛЯ Мини проектор Owlenz SD60 (Wi-Fi)**

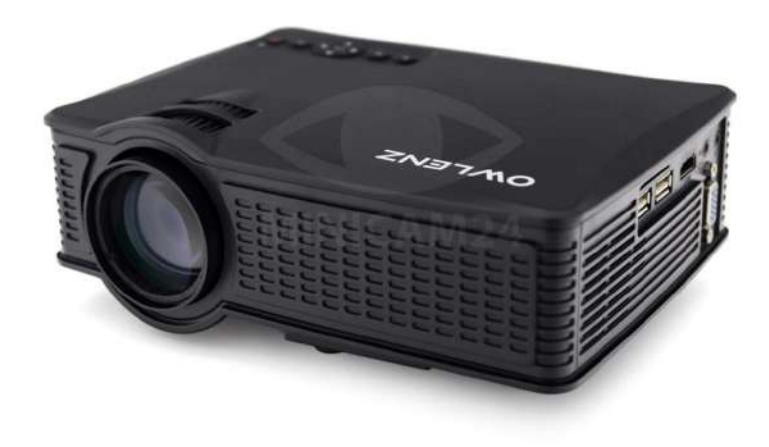

# minicam24.ru

# СОДЕРЖАНИЕ

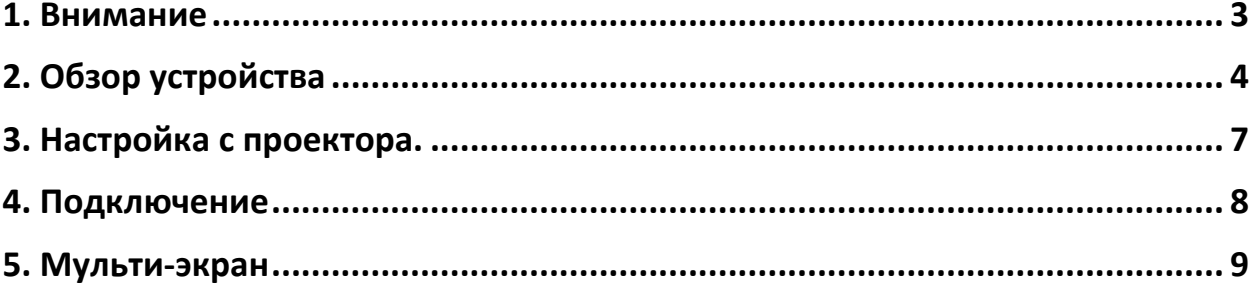

#### **1. Внимание**

<span id="page-2-0"></span>1) Перед использованием проектора внимательно прочтите руководство пользователя.

2) Используйте только источник питания, указанный на проекторе.

3) Пожалуйста, не вскрывайте проектор. В проекторе нет деталей, обслуживаемых пользователем. Открытие проектора аннулирует гарантию. Если у вас возникли проблемы с проектором, обратитесь к поставщику.

4) Не смотрите в объектив проектора. Яркий свет может нанести вред вашим глазам.

5) Не ставьте проектор на поверхность, которая может блокировать поток воздуха из вентиляционных отверстий. Мягкая ткань может препятствовать потоку воздуха. Положите на устойчивую твердую поверхность.

6) Держите проектор вдали от жидкостей и влаги. Проектор не является водонепроницаемым или влагозащищенным. Его нельзя использовать на улице.

7) Во избежание поражения электрическим током держите проектор вдали от влаги.

- 8) Выключайте и отключайте от розетки проектор, когда он не используется.
- 9) Храните проектор в оригинальной упаковке.

# **2. Обзор устройства**

<span id="page-3-0"></span>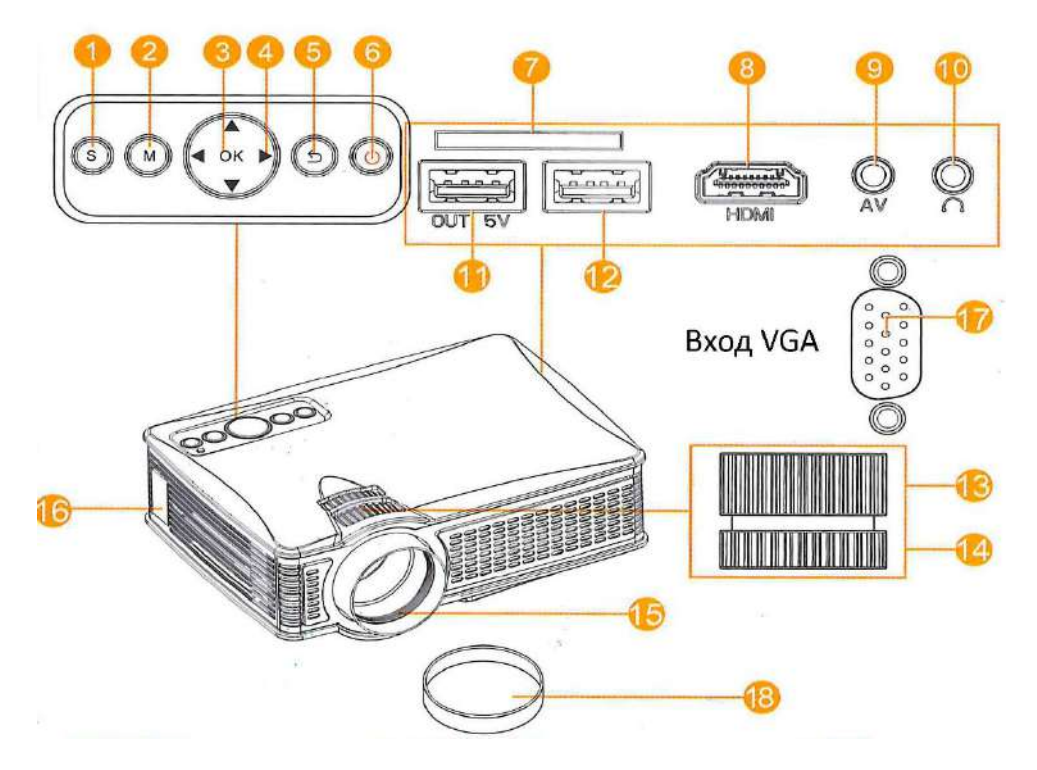

- 1) Индикатор источника сигнала;
- 2) Кнопка Меню;
- 3) Кнопка Ок;
- 4) Кнопки со стрелками;
- 5) Назад;
- 6) Кнопка Вкл/Выкл;
- 7) Разъём для SD-карты;
- 8) Разьём HDMI;
- 9) Разъём для видеосигнала;
- 10) Разъем для аудиосигнала (3,5 мм);
- 11) Разъём USB-5V;
- 12) Разъём USB;
- 13) Поворотный диск для настройки фокусировки;
- 14) Поворотный диск для коррекции искажения;
- 15) Объектив;
- 4
- 16) Разъём питания;
- 17) Вход VGA;
- 18) Крышка объектива;

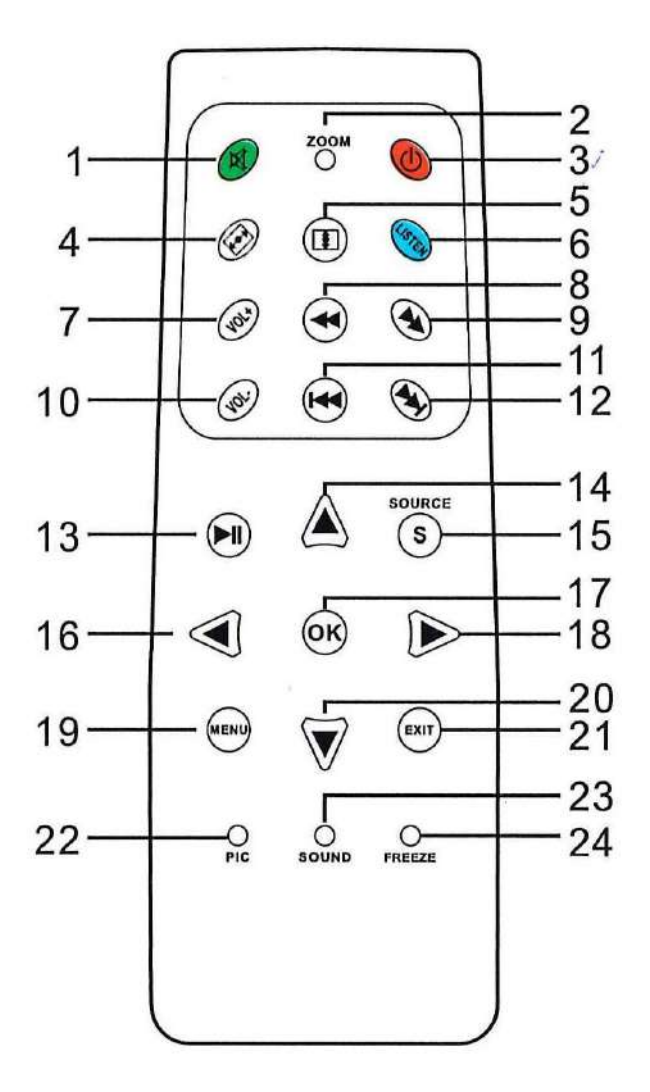

## **Пульт дистанционного управления**

1) Кнопка выкл. звука;

2) Кнопка переключения масштаба (4:3; 16:9; Авто);

3) Кнопка Вкл/Выкл;

4/5) Кнопки поворота: изображения / видео;

6) Кнопка вкл. режима прослушивания. Отключает изображение;

7/10) Кнопки регулировки громкости;

8/9/11/12) Кнопки воспроизведения: (следующий / предыдущий / перемотка вперед

/ назад);

13) Кнопка воспроизведения / паузы;

14/16/18/20) Кнопки для выбора меню: (вверх / влево / вправо / вниз);

- 15) Меню для выбора источника входящего сигнала;
- 17) Кнопка Ок. Подтверждение выбора в меню;
- 19) Кнопка Menu. Главное меню проектора: Изображение / Звук / Опции;
- 21) Кнопка Exit. Выход из текущего выбранного меню / режима;

22) Кнопка Pic: кнопка режима только изображения. (в данной модели проектора не работает);

23) Кнопка Sound: кнопка режима «Только музыка». (в данной модели проектора не работает);

24) Кнопка Freeze: замораживает экран во время видео. (в данной модели проектора не работает);

#### **Характеристики**:

- Тип матрицы: LCD;
- Контрастность проектора: 1000:1;
- Разрешение проектора: 800x480;
- Источник света: LED:
- Расстояние проецирования проектора: 1-3 метра;
- Размер изображения: от 100см до 380 см;
- Соотношение сторон проектора: 4:3 или 16:9;
- Яркость лампы проектора: 1500 люмен;
- Коррекции искажения: ±15 градусов;
- Характеристики разъема USB: 5 В, 500 мА;
- Мощность лампы: 60 Вт;
- Разъёмы для видеосигнала: USB, SD, HDMI, AV, VGA;
- Выход для аудиосигнала: разъём для наушников 3,5 мм;
- Габариты: 208 х 165 х 80 мм;
- Вес: 949 г;
- Поддерживаемые форматы: изображение (JPEG, BMP, PNG); музыка (WMA, MP3, AC3, WAV); видео (RM, RMVB, AVI, WMF, ASF, MP4, MOV, 3GP, MKV, FLV, MPG, MPEG, VOB, TS);

# **3. Настройка с проектора.**

## <span id="page-6-0"></span>1) Начало работы

Подключите шнур питания к разъему питания, расположенному сбоку, а затем подключите шнур питания к стандартной розетке. Индикатор в верхней части проектора будет светиться ровным красным светом, проектор находится в режиме ожидания.

#### 2) Включение / выключение

Нажмите кнопку «POWER» в верхней части проектора или кнопку «POWER» на пульте ДУ. Индикатор в верхней части проектора будет светиться ровным зеленым светом. Это значит, что проектор включен. Повторное нажатие выключит проектор. Снимите крышку объектива. Отрегулируйте наклон проектора, с помощью ножки расположенной в основании проектора.

3) Запуск / Мультимедийный Интерфейс

При включенном питании проектора появится экран загрузки мультимедиа, как показано на рисунке.

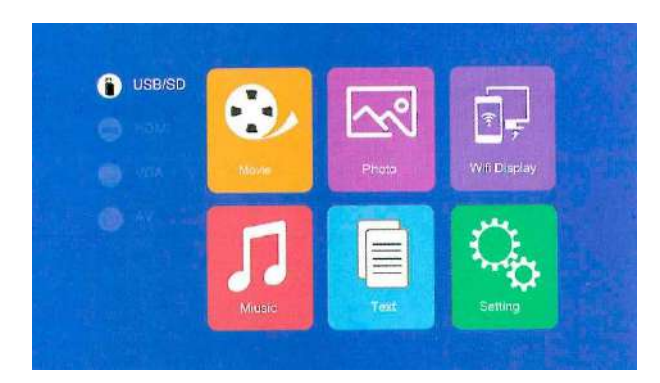

4) Коррекция искажений / фокусировка изображения

Используйте поворотный диск для коррекции искажений, расположенный на верхней крышке проектора, чтобы отрегулировать искажения. Используйте колесо для фокусировки изображения, расположенный на верхней крышке проектора, чтобы настроить четкость изображения.

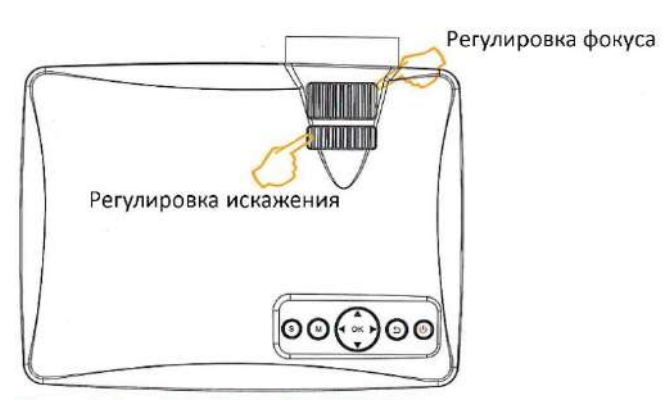

## **4. Подключение**

<span id="page-7-0"></span>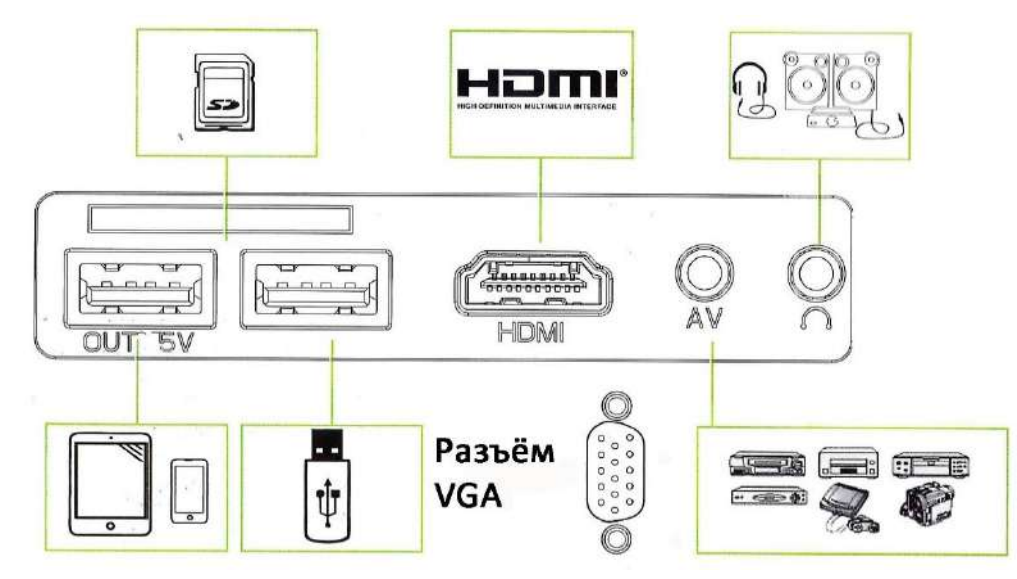

- 1) Загрузка мультимедиа.
	- USB/SD. Подключите USB-накопитель (в комплект не входит) или SDкарту (в комплект не входит) в соответствующий разъём. Выберите источник мультимедиа USB/SD. Затем выберите тип медиа данных (Фото/Видео/Музыка/Текст). Выберите файл, который хотите проиграть и нажмите кнопку PLAY/PAUSE, чтобы воспроизвести.

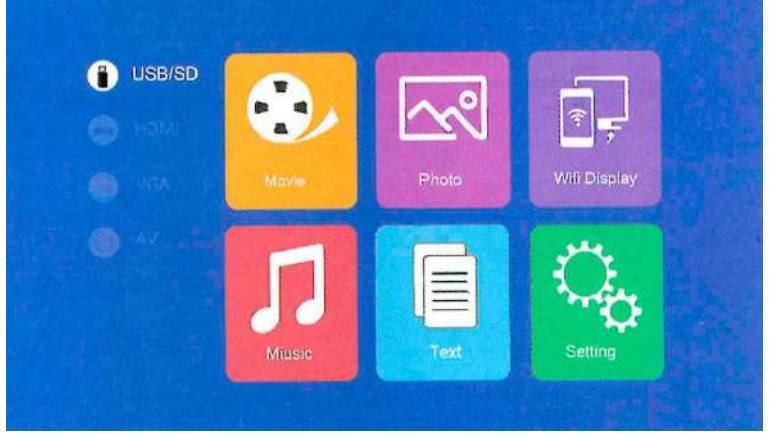

 AV. Подключите шнур 3в1 в соответствующий разъём, нажмите кнопку Ок. Выберите в меню источник данных AV.

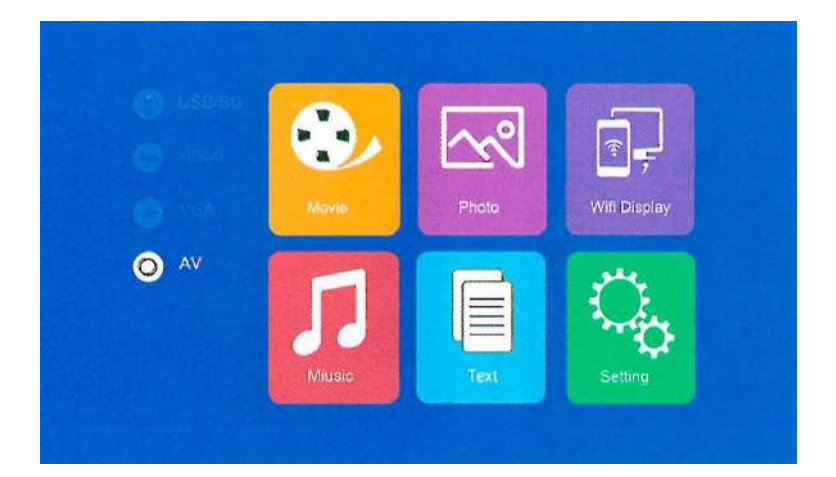

 HDMI/VGA. Подключите компьютер или другое устройство через HDMI или VGA. Выберите в меню источник данных HDMI и нажмите ОК.

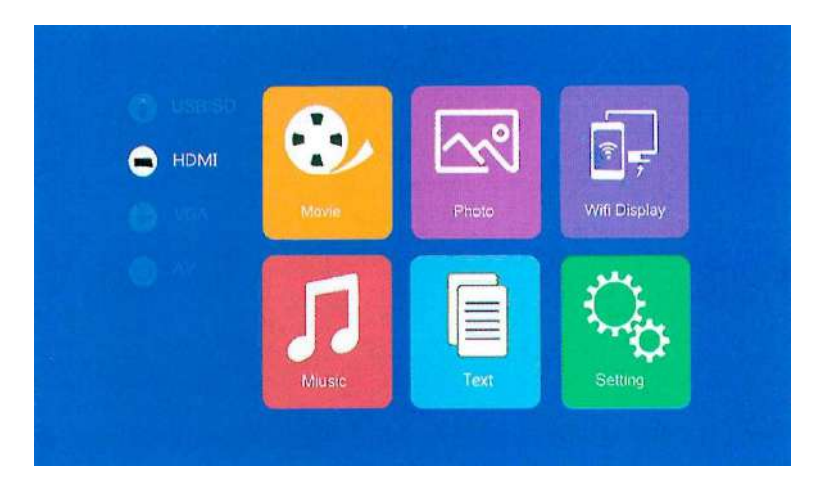

- Аудио. Подключите аудиоаппаратуру или наушники в разъём 3,5мм.
- Другие устройства. Подключите поддерживаемый планшет или телефон в разъём 5V. Только для зарядки.

## **5. Мульти-экран**

<span id="page-8-0"></span>Стартовые настройки для мульти-экрана. Чтобы войти в режим мультиэкрана, выберите в главном меню окно «WiFi Display» и нажмите кнопку Ок.

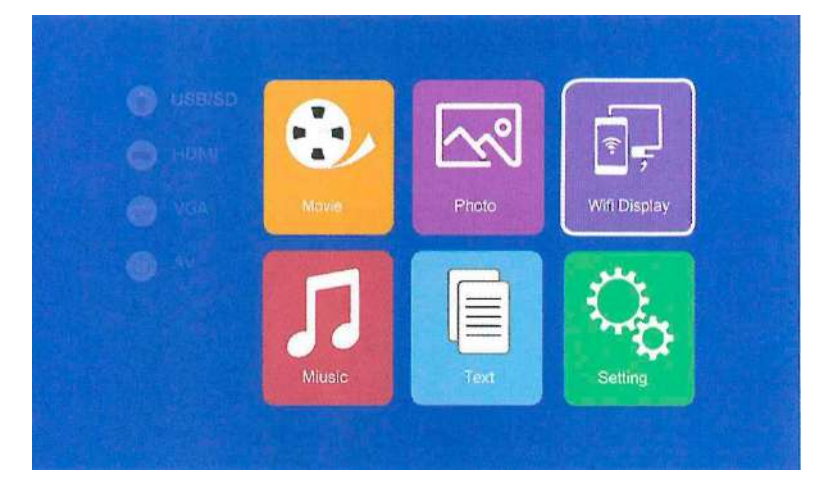

## 1) **Настройки режима мульти-экран для телефона на базе Android**;

1.1) Минимальные характеристики:

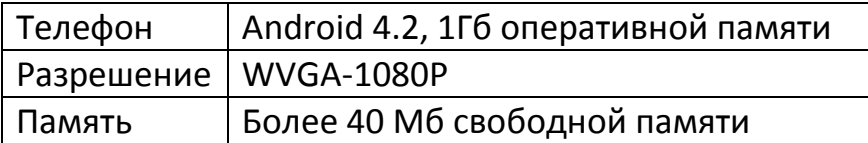

#### 1.2) Подключение устройства

Шаг 1: после выбора режима «WiFi Display», выберите «Miracast» и нажмите кнопку «ОК», чтобы использовать интерфейс Miracast.

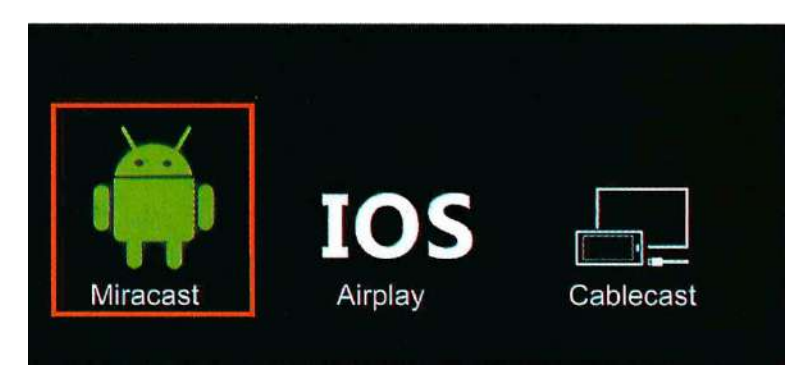

Шаг 2: Найдите настройки или приложения для мульти-экранного режима на вашем телефоне. Подключитесь к проектору с помощью номера SSID, который показывает проектор. Теперь изображение на экране вашего телефона будет дублироваться через проектор.

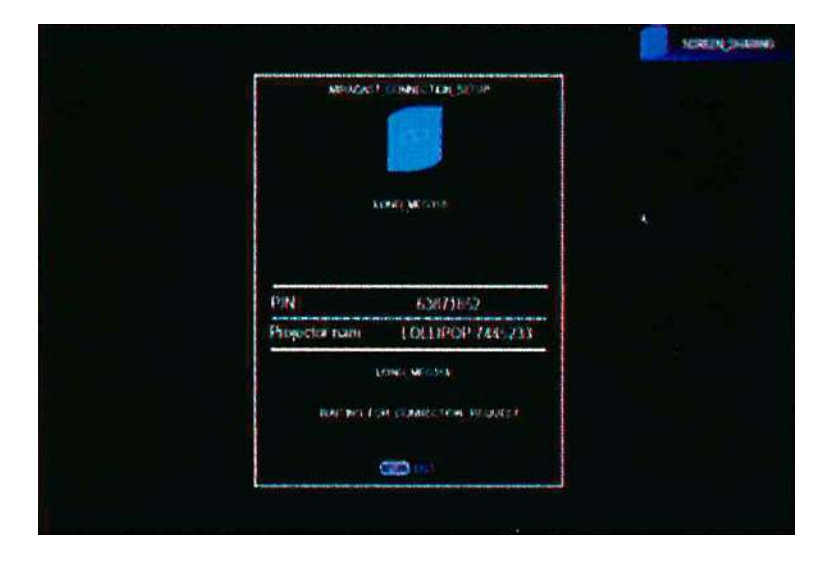

**Внимание**! Настройки могут отличаться у разных моделей телефонов.

#### 2) **Настройки режима мульти-экран для iPhone:**

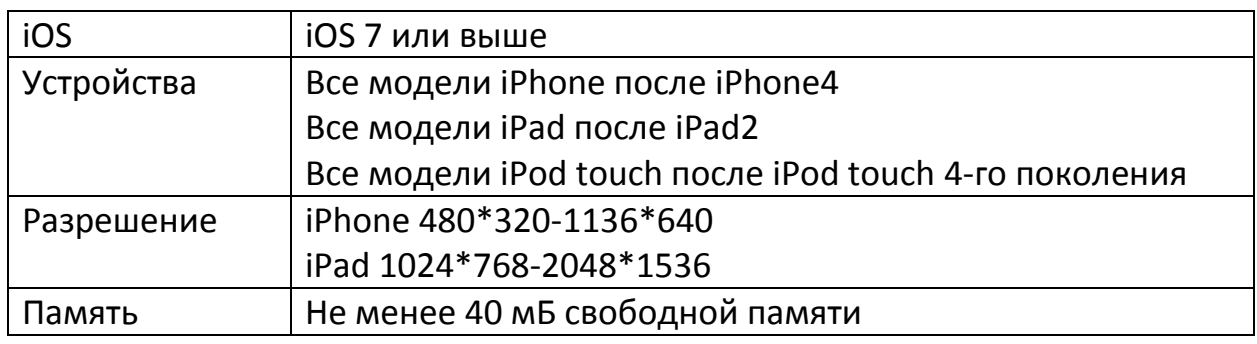

#### 2.1) Минимальные характеристики

#### 2.2) Трансляция экрана для iPhone

Шаг 1: Откройте меню на телефоне. Включите WiFi и подключитесь к сети.

Шаг 2: Подключите проектор к той же сети WiFi что и телефон. Для этого зайдите в настройки, выберите последнюю иконку и в настройках сети выберите "Wireless". Далее выберите сеть, к которой подключен телефон.

Шаг 3: Чтобы перейти к настройкам соединения с главного экрана, выберите WiFi Display, затем iOS Airplay, нажмите кнопку ОК.

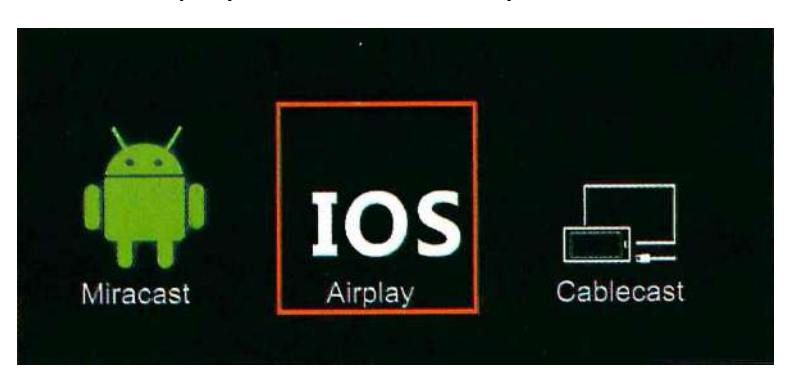

Шаг 4: Смахните вверх на экране iPhone, нажмите кнопку «AirPlay Monitoring» выберите ваше подключение для входа в режим мульти-экран. Теперь экран вашего телефона будет транслироваться через ваш проектор.

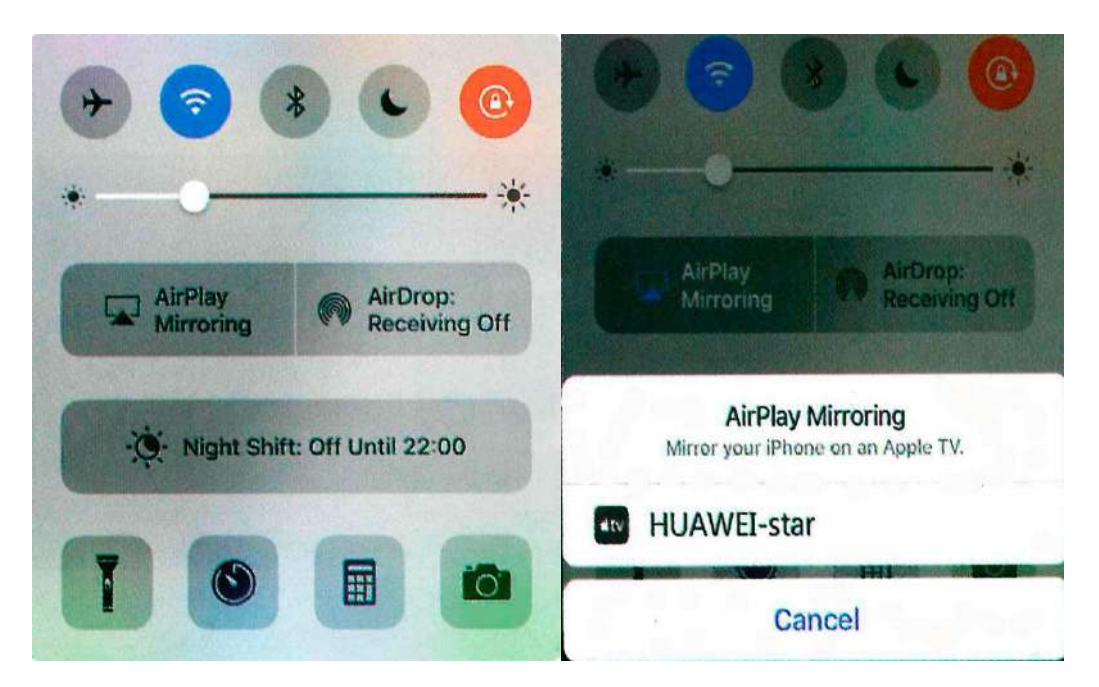

3) **Подключение Android через кабель.** (доступно только для некоторых моделей смартфонов Android).

Шаг 1: В главном меню выберите окно «WiFi Display» и нажмите кнопку «ОК». Затем выберите иконку «Cablecast» и нажмите кнопку «ОК».

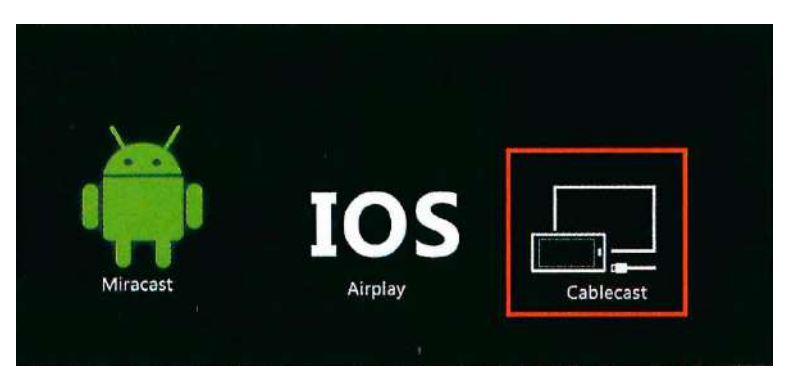

Шаг 2: Подключите телефон к проектору оригинальным Android-кабелем. Зайдите в настройки телефона, и выберите настройки «Для разработчика». Включите функцию «Отладка по USB». Телефон соединится с проектором. Теперь экран вашего телефона будет транслироваться через ваш проектор.

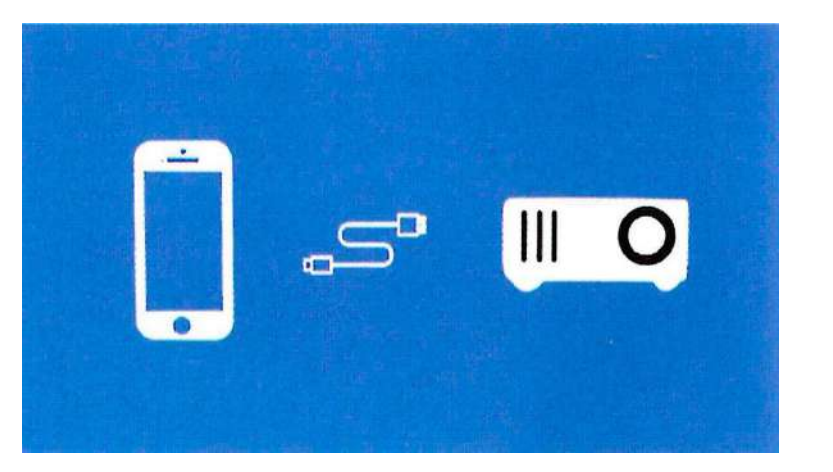

**Внимание**: у большинства телефонов настройки «Для разработчика» скрыты и их нужно искать через поиск.

#### 4) **Подключение iPhone через кабель**

Шаг 1: В главном меню выберите окно «WiFi Display» и нажмите кнопку «ОК». Затем выберите иконку «Cablecast» и нажмите кнопку «ОК».

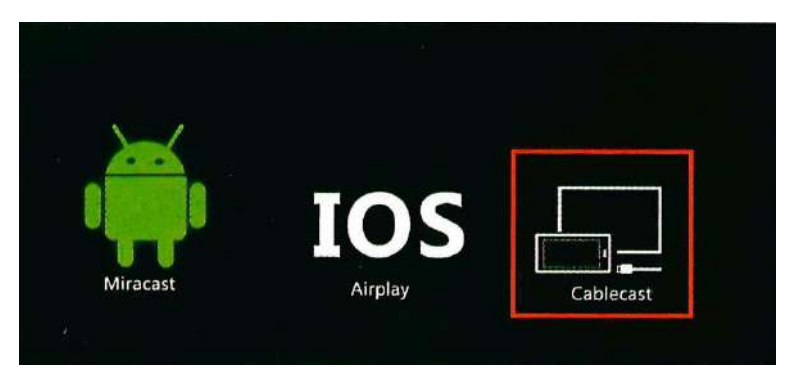

Шаг 2: Подключите телефон к проектору оригинальным iPhone-кабелем. На экране телефона выберите кнопку «Разрешить», чтобы перейти в режим мульти-экрана. Теперь экран вашего телефона будет транслироваться через ваш проектор.

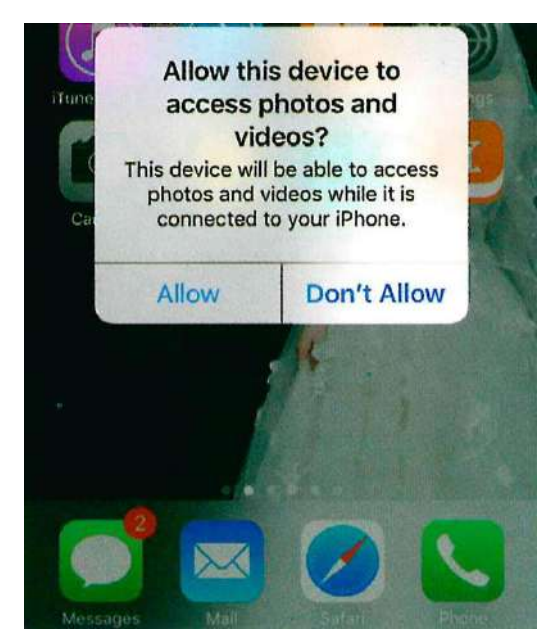

Приятного использования!

Сайт: minicam24.ru

E-mail: info@minicam24.ru

Товар в наличии в 120 городах России и Казахстана

Телефон бесплатной горячей линии: **8(800)200-85-66**